# **Anleitung OJ Electronics Schrittmotor-System MRHX-14Nm & DRHX-1690**

**HO\***-DRHX-1690MAN5

### **Dieses Handbuch ist spezifisch für die Einrichtung des Hoval Antriebssystems in RWT**

#### **Hoval Werkseinstellung ist für analoge Verwendung (0-10V)**

DI1: Rotorlaufrichtung DI2: Aktiviert externen Rotorschutz DI3: Signal vom externen Rotorschutz DI4: Testfunktion

### **MHRX = Motor DRHX = Steuereinheit**

\*Das DHRX-Steuergerät wird mit einer von Hoval erstellten UDF-Datei programmiert

**Für vollständige Anweisungen, Informationen, Warnungen (Vorsicht/Schutz) siehe das Original-Handbuch von OJ auf deren Homepage, hier ist auch das OJ-DRHX-PC-Tool und Modbus- und BACnet-Protokolle (RS485):** <https://www.ojelectronics.com/drhx>

# **Anleitung**

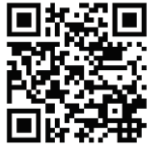

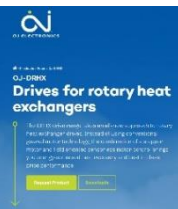

MRHX/DRHX können nicht vor Ort repariert werden. Versuchen Sie niemals, ein defektes DRHX-Steuergerät oder einen MHRX-Motor zu reparieren. Wenden Sie sich an Hoval für Unterstützung.

### **Sicherheitsmaßnahmen vor der Installation**

Die Produkte **MRHX/DRHX dürfen nur von qualifiziertem Personal oder Personen installiert werden, die eine entsprechende Schulung erhalten haben, und damit qualifiziert sind das Produkt zu installieren.**

DRHX enthält gefährliche Hochspannung wenn an das Stromnetz angeschlossen. Die Netzversorgung muss immer getrennt werden, bevor Installations-, Service- oder Wartungsarbeiten am Produkt (MRHX/DRHX) vorgenommen werden sollen.

Die Prüftaste kann bei angeschlossener Netzversorgung betätigt werden.

Wird DRHX an das Stromnetz angeschlossen, besteht die Gefahr eines unbeabsichtigten Starts des Schrittmotors, was zu gefährlichen Situationen, Personenschäden oder Sachschäden an Geräten und Eigentum führen kann. Der Schrittmotor/Rotor kann mit externem Eingangssignal oder Modbus gestartet werden.

Vor Anschluss der Netzversorgung an DRHX müssen

alle Bauteile, d. h. Schrittmotor, Riemen, Riemenscheibe und Rotor, korrekt installiert werden.

- alle Öffnungen, Abdeckungen und Kabelverschraubungen ordnungsgemäß montiert und geschlossen werden. Um die angegebene Schutzart zu bewahren, sollten unbenutzte Kabelverschraubungen durch Stopfbuchsen ersetzt werden.

DRHX enthält Kondensatoren, die während des Betriebs aufgeladen werden. Diese Kondensatoren können auch nach dem Abschalten der Stromversorgung geladen bleiben. Es besteht schwere Verletzungsgefahr, wenn Anschlussklemmen oder Drahtenden berührt werden, bevor diese Kondensatoren vollständig entladen wurden. **Die Entladezeit beträgt unter normalen Bedingungen ca. 3 Minuten.**

### **Verwendung des Produktes**

Der Controller DRHX wird zur Regelung der Drehzahl eines rotierenden Wärmetauschers in Lüftungsgeräten verwendet. DRHX kann nur zur Steuerung von MRHX-Schrittmotoren verwendet werden, die von OJ Electronics A/S geliefert werden. Versuchen Sie niemals, andere Typen von Schrittmotoren anzuschließen oder zu steuern. Der Antrieb und Schrittmotor ist eine Slave-Einheit, die durch Signale oder Befehle von einer externen Steuereinheit gesteuert wird.

# **Technische Daten**

Regler und Schrittmotor werden durch Signale oder Befehle von einem externen Steuergerät kontrolliert. DRHX Regler hat einen eingebauten Schrittmotorschutz und verfügt über einen eingebauten EMV-Filter.

Für dieses Produkt wird vom Hersteller Garantie gewährleistet, wenn es gemäß dieser Anleitung und den anwendbaren Richtlinien installiert wurde. Wird das Produkt beschädigt (z. B. während des Transports), muss es, bevor das Produkt installiert, oder die Netzspannung angeschlossen und aktiviert wird, von OJ Electronics A/S überprüft und (falls erforderlich) repariert werden.

**Contact** 

Hoval Aktiengesellschaft Austrasse 70 9490 Vaduz Liechtenstein Tel +423 399 24 00 Fax +423 399 27 31 info.klimatechnik@hoval.com www.hoval-energyrecovery.com

Headquarters

Sweden Hoval AB Hedenstorpsvägen 4 555 93 Jönköping Sweden Tel. +46 36 375660 Fax +46 36 375668 info.se@hoval.com www.hoval-energyrecovery.com No 4220638 Ver2 2021-01-14/ SESTCH

**United Kingdom** Hoval Ltd. Northgate, Newark Nottinghamshire **NG24 1JN United Kingdom** Tel. +44 1636 672 711 Fax +44 1636 673 532 heatrecovery@hoval.co.uk www.hoval-energyrecovery.com

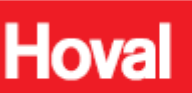

# **Technische Daten**

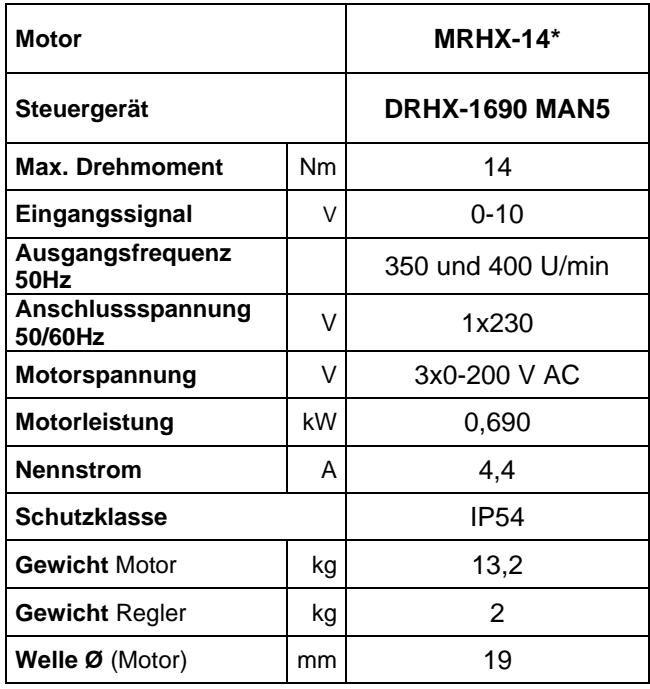

**Explosions- und Massskizzen**

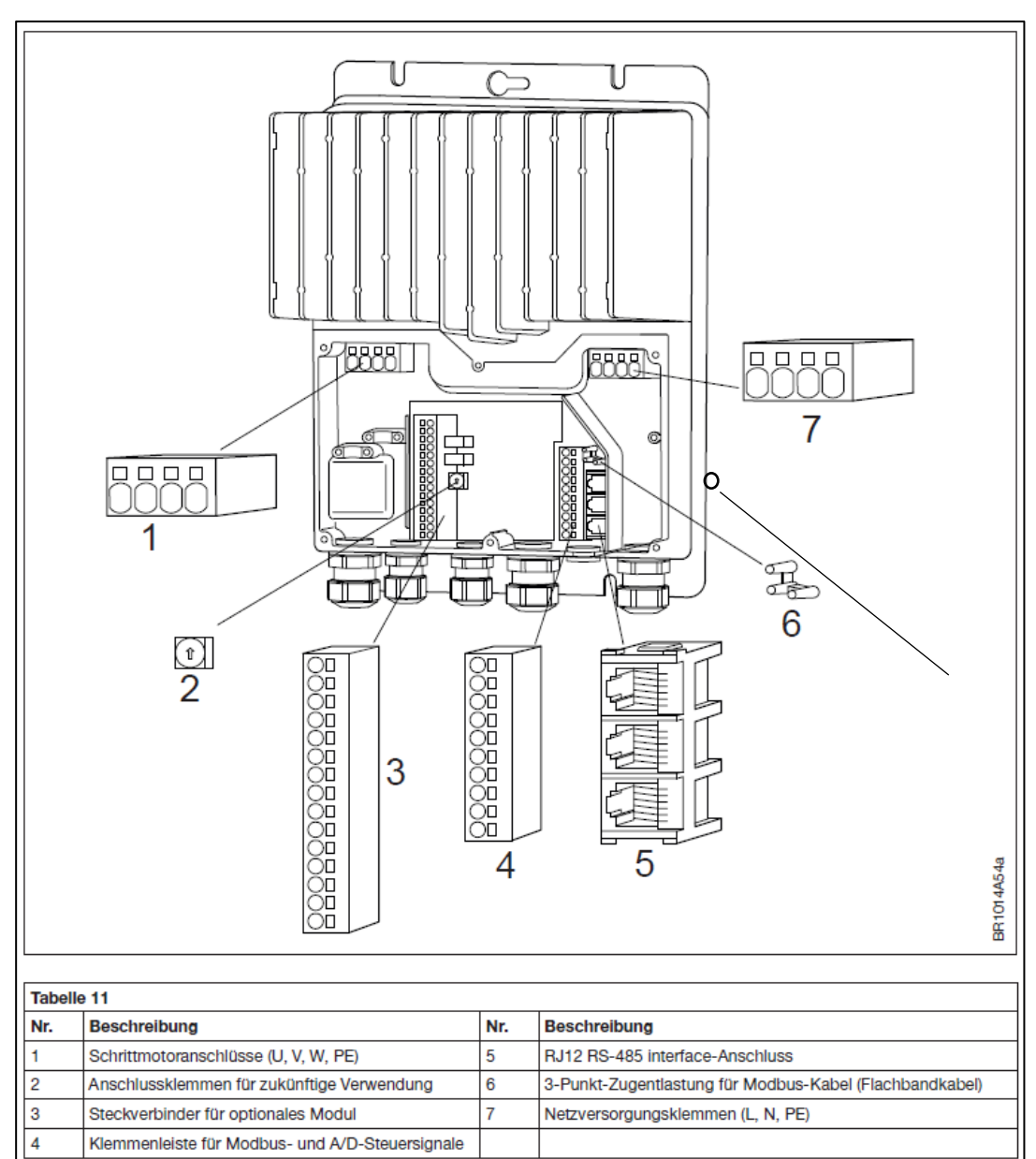

\*Vollständige Bezeichnung: MRHX-3PO14N-03C5

3

# **MECHANISCHE INSTALLATION**

# **Steuergerät**

- Um eine korrekte Kühlung des DRHX zu erreichen, muss er immer so positioniert werden, dass ein freier Luftstrom um die Kühlrippen des DRHX-Antriebs gewährleistet ist (siehe Abb. 12.1.1).
- Um die angegebene Schutzklasse zu erreichen, dürfen die Kabelverschraubungen nicht nach oben zeigen (siehe Abb. 12.1.1).
- Um zukünftige Service- und Wartungsarbeiten zu erleichtern, ist für ausreichend Platz rund um den Antrieb nach dessen Installation zu sorgen.
- Um das Eindringen von Wasser in DRHX über Kabel und Kabelverschraubungen zu verhindern, ist beim Anschluss dafür zu sorgen, dass sich kein Wasser um Kabel in Durchführungen ansammeln kann (siehe Abb.12.1.2).
- Für optimale Kühlung des DRHX muss er vertikal (senkrecht) oder max. 45°Schieflage installiert werden (siehe Abb. 12.1.1). Kühlrippen auf der Rückseite des Gehäuses sollten dabei immer von natürlichem thermischen Aufwind hinter den Kühlrippen gekühlt werden können.
- DRHX ist auf flacher fester Unterlage zu montieren.
- Das Gerät sollte in mindestens 3 der Schraubenlöcher im Aluminiumkühlerprofil befestigt werden.
- Der Antrieb darf nicht an einem Ort mit direkter Sonneneinstrahlung installiert werden.

### **Motor**

- Um einen integrierten Rotorschutz im DRHX zu gewährleisten und Fehlalarme und Fehler zu vermeiden, ist es wichtig, diesen ordnungsgemäß zu installieren. Der Schrittmotor Abbildung 12.2.1 ist mit vier Löchern ausgestattet, um die Befestigung auf einer Montageplatte zu erleichtern.
- Die Montageplatte muss fest mit dem Chassis des Rotationswärmetauschers oder des RLT-Geräts verbunden sein (Siehe Abb. 12.2.1, gekennzeichnet \*1).

**Verwenden Sie keine Schwingungsdämpfer oder Federn! Der Motor muss an einer festen Motorkonsole montiert werden.**

# **ELEKTRISCHE INSTALLATION**

### **Potentialausgleich**

Es besteht die Gefahr von elektrischer Störung, wenn sich das Erdpotential zwischen DRHX und Luftaufbereitungsgerät voneinander unterscheiden. Es ist wichtig, die Steuereinheit und den Motor mit Metallschrauben im Gehäuse zu befestigen.

#### **Bei Lieferung zur Befestigung im Gehäuse durch Hoval (mit Hoval-Konsole als Regler) ist obige Bedingung erfüllt.**

### **Wenn nicht durch Hoval installiert, sind folgende Punkte zu beachten:**

- Befestigungsösen sind zu verwenden und der Ausgleichsleiter ist über eine der Schrauben zum mechanischen Einbau des DRHX an dessen Alu-Profil zu befestigen (siehe Abb.13.5).
- Empfohlener Kabelquerschnitt: 10 mm<sup>2</sup>.
- Zur Vermeidung von Potentialunterschieden zwischen Systemkomponenten muss immer ein Ausgleichsleiter montiert werden.
- Zwischen dem Schrittmotor und dem Chassis des Luftaufbereitungsgerätes muss immer eine Potentialausgleichsverbindung hergestellt werden (siehe Abschnitt 12.2).

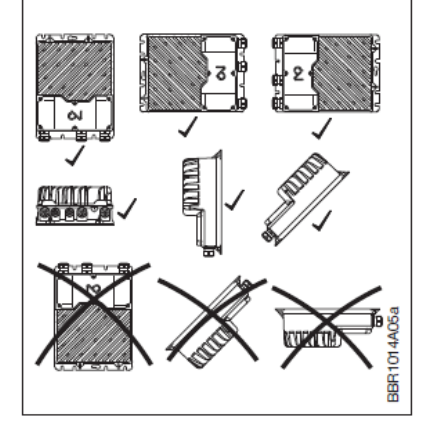

Abbildung 12.1.1

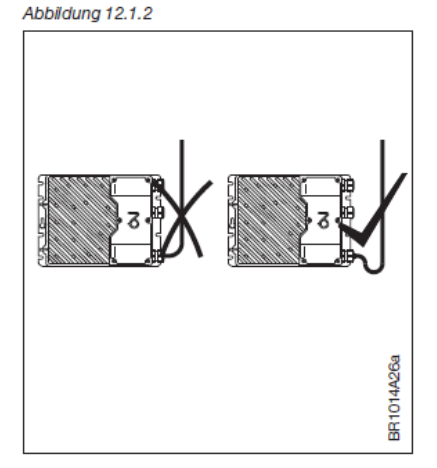

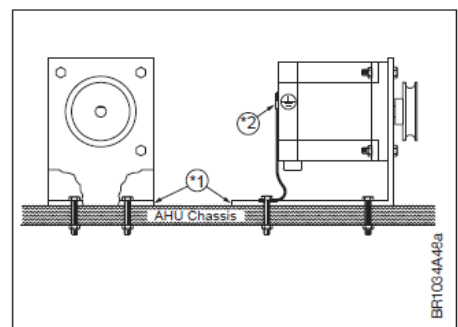

# **Öffnen der Steuereinheit**

- Bitte sich vergewissern, dass die Spannungsversorgung des DRHX vor Öffnen der Abdeckung unterbrochen wurde.
- **Nach Abschaltung vom Netz**, mit dem Entfernen der Abdeckung **ca. 3 Minuten warten.**
- DRHX wird durch Lösen der sechs Schrauben geöffnet, die die Kunststoffabdeckung halten (Torx 20).
- Die gelöste Abdeckung vorsichtig entfernen.

# **Kabeleinführungen – Kabelverschraubungen – Zugentlastung**

- Die werkseitig montierten M20-Kabelverschraubungen sind zum Einführen von Starkstrom- und Motor- und Steuerkabeln in den DRHX zu benutzen.
- Nicht vergessen, die Kabelverschraubungen wieder festzuziehen, um die Schutzklasse und die Kabelzugentlastung zu gewährleisten.

## **Federkraftklemmen**

- Die Anschlussklemmen sind federbelastet und der abisolierte Draht kann problemlos in die Klemme eingeführt werden. Dazu den Draht, ohne Werkzeuge zu benutzen, vorsichtig in die Klemme drücken.
- Alternativ lässt sich die Klemmenfeder durch leichtes Drücken mit einem Schraubendreher oder Ähnlichem lösen. Siehe Abb. 13.10.
- Abisolierte Drahtenden oder Aderendhülsen müssen zwischen 8 und 15 mm lang sein.

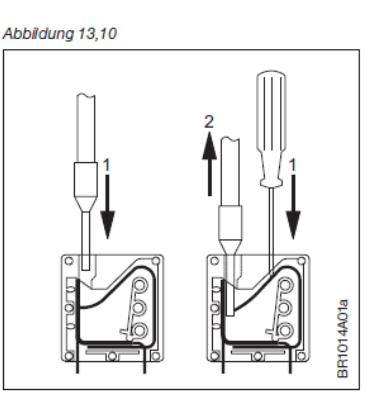

#### 13.11 Klemmen- und Steckverbinderübersicht

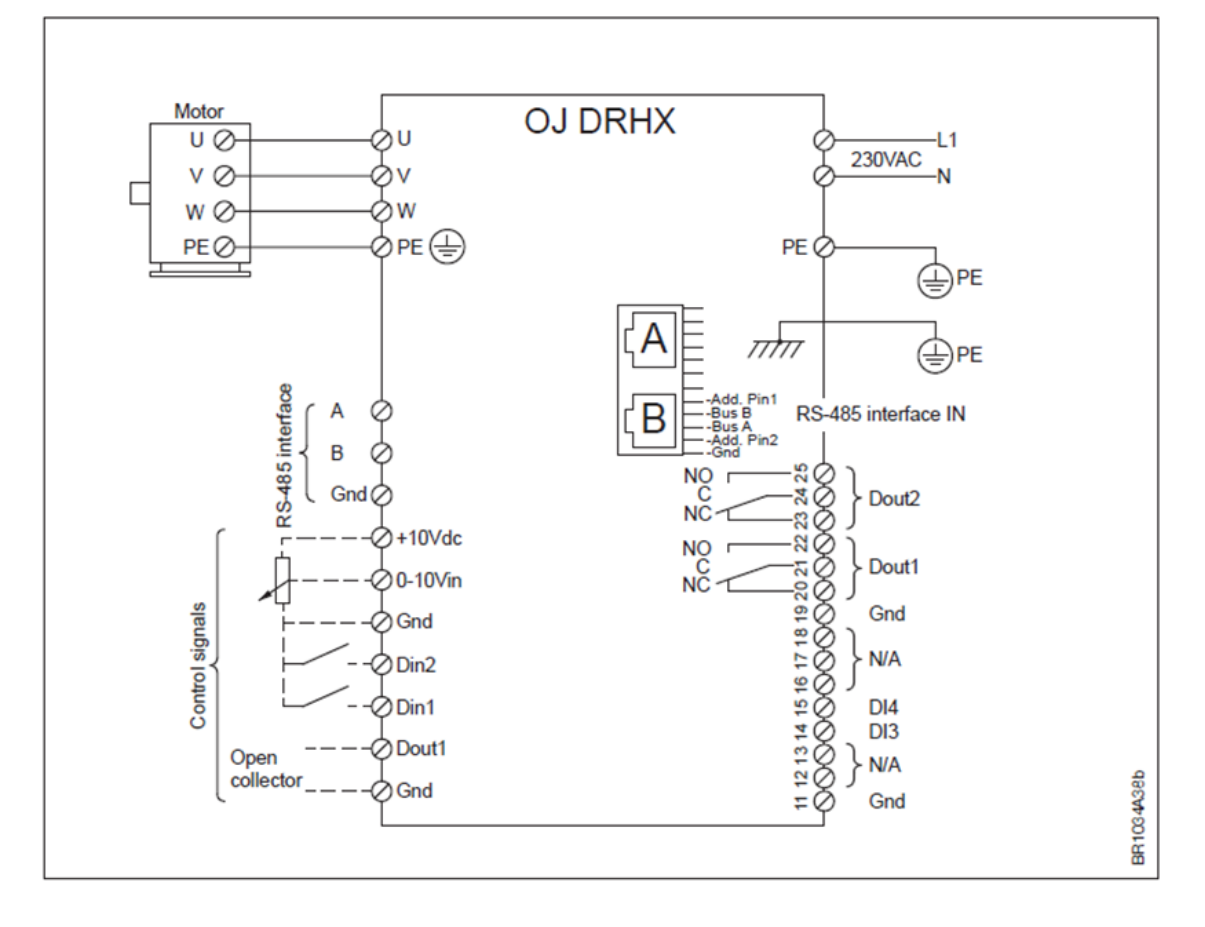

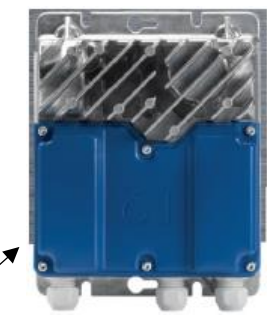

### **Netzanschluss**

- Das Netzkabel ist im DRHX-Antrieb an den Klemmen gekennzeichnet "L", "N" und "PE" angeschlossen. Siehe Abb. 13.12.
- Es wird empfohlen, den PE-Leiter 20 mm länger als die anderen Leiter im Kabel zu machen (siehe Abb. 13.12).

Bei versehentlich aus dem DRHX herausgezogen Kabel, wird, wenn Spannung im Kabel und an den Klemmen anliegt, dann der PE-Leiter der Letzte sein, der die Verbindung unterbricht. Stromschlag im DRHX wird damit vermieden.

- Wird der abisolierte Draht ordnungsgemäß in die Klemme eingesetzt (siehe Seite 4, Abb. 13.10), sorgt die Klemme automatisch für die richtige Spannkraft.
- Nicht vergessen, die **Kabelverschraubungen wieder festzuziehen**, um die Schutzart und die Kabelzugentlastung zu gewährleisten.

Abbildung 13.12

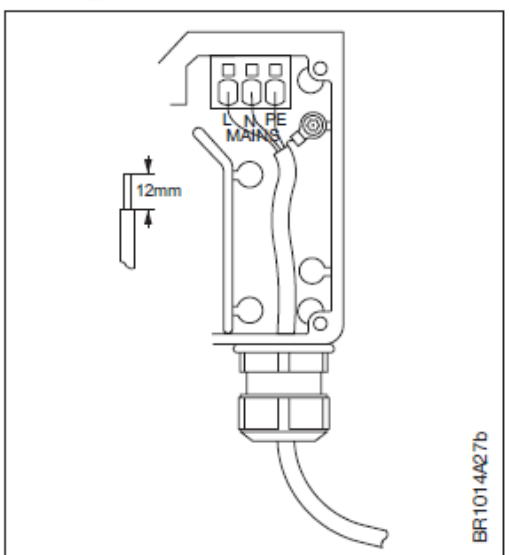

### Innenseite DRHX-1690, mit abgenommener Abdeckung:

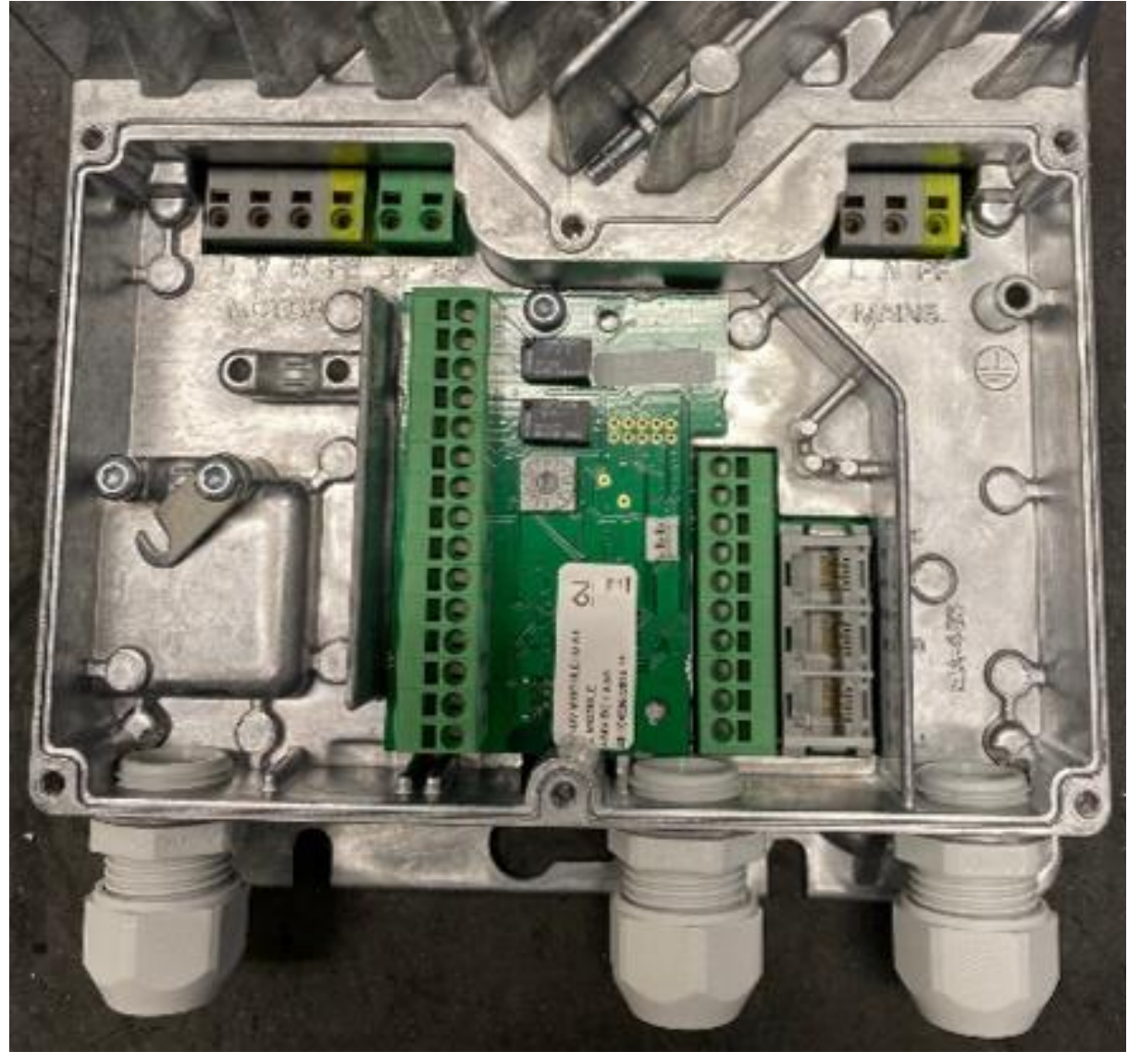

# **Kabel**

- Da das Schrittmotorkabel ab Werk direkt in die Motorwicklungen verbunden ist, **darf es weder ausgetauscht noch gekürzt werden.**
- Das Motorkabel ist richtig montiert, wenn die Sperrklinke auf beiden Seiten des Steckers mit dem Stecker des Kabels vom DRHX (Verlängerungskabel) eingerastet ist.
- Das Motorkabel ist richtig montiert, wenn die Sperrklinke auf beiden Seiten des Steckers mit dem Stecker des Kabels vom DRHX (Verlängerungskabel) eingerastet ist.
- Das Verlängerungskabel ist wie folgt an die gekennzeichneten Klemmen anzuschließen:

## **U = Braun, V = Schwarz, W = Blau, PE = Gelb/Grün**

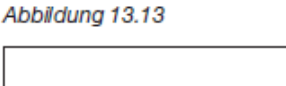

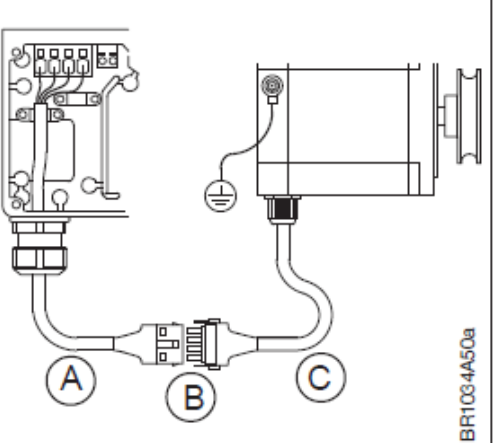

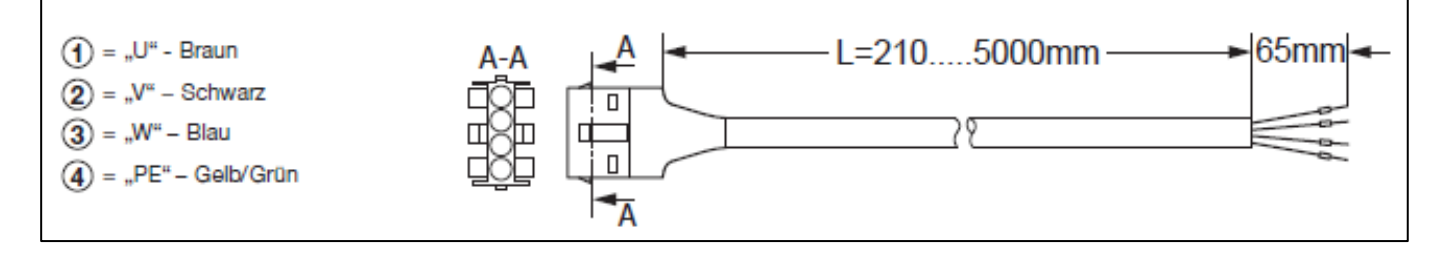

**Wenn die Drehrichtung des Rotors falsch ist: Tauschen Sie die Kabel "V" (schwarz) und "W" (blau), um die Motorrichtung zu ändern.**

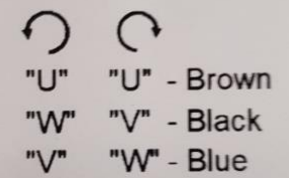

# **Analog/Digital-Signalanaschlüsse**

- A/D-Steuersignale sind an die Klemmenleiste anzuschliessen, (siehe Abb. 13.15).
- Max. Drahtquerschnitt für Steuerklemmen ist 0,75 mm<sup>2</sup>.
- Weitere Informationen zur Verwendung der Federklemmen siehe Abb. 13.10.

## **0-10 V in**

• Analoger 0-10V-Steuerungseingang für Drehzahlregelung über externes 0-10V-Steuersignal − (siehe Abb. 13.16).

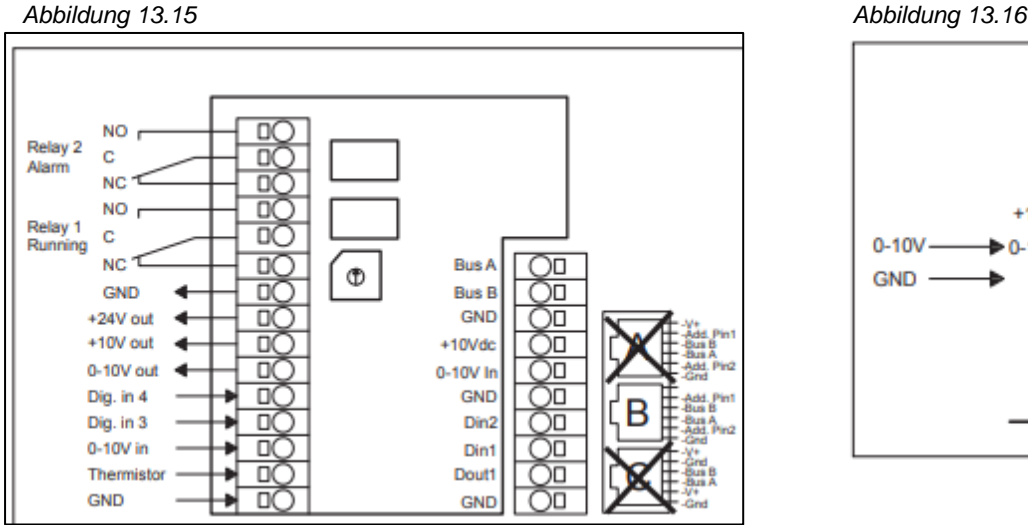

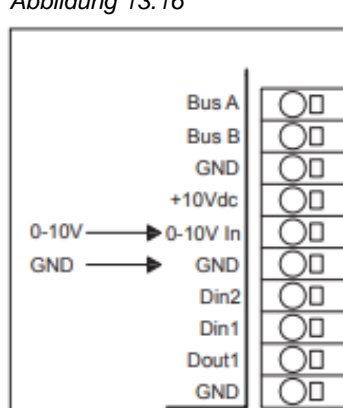

# **Digitale Relaisausgänge**

- DRHX ist mit 2 digitalen Relaisausgängen ausgestattet (siehe Abb. 13.17).
- Die Relaisausgänge sind potentialfreie Relais mit Umschalter.
- Max. Last ist 2 A/30 V DC/24 V AC
- Die Werkseinstellungen sind:
	- o Relay1: Betriebsrelais (Federkontakte 21+22)
	- o Relay2: Alarmrelais (Federkontakte 24+23)

# **Digitale Eingänge**

- DRHX ist mit 4 digitalen Eingängen ausgestattet (siehe Abb.13.18.1 und 13.18.2).
- Die Werkseinstellungen sind:
	- o DI1: Rotorlaufrichtung (siehe auch Kapitel Seite 6)
	- o DI2: Aktiviert externen Rotorschutz (siehe Seite 10)
	- o DI3: Signal vom externen Rotorschutz (siehe Seite 10)
	- o DI4: Testlauf (siehe Seite 8)

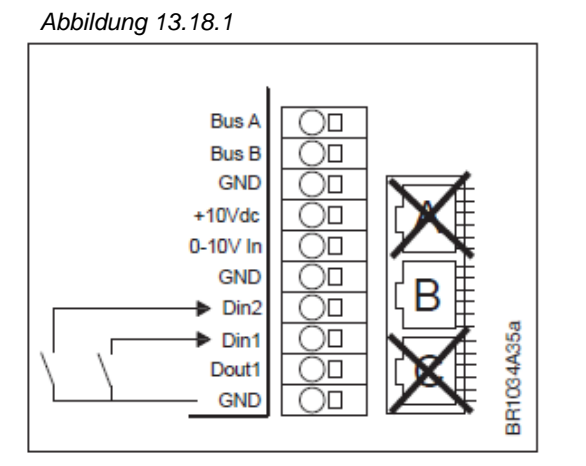

### Abbildung 13.17

Abbildung 13.18.2

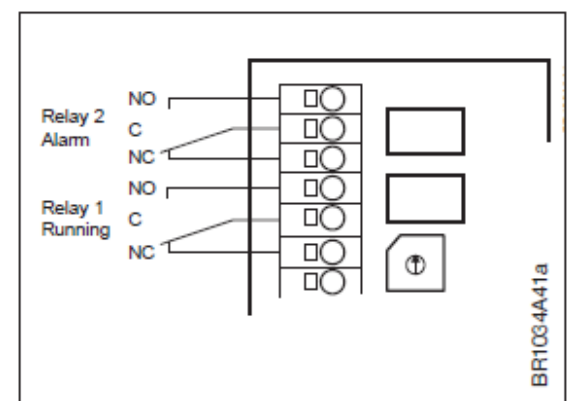

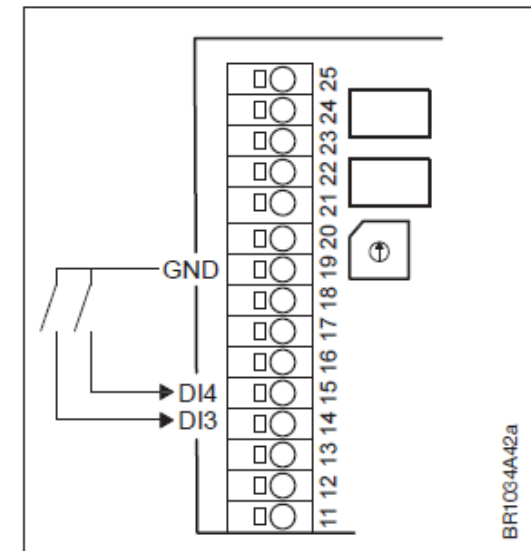

# **Schliessen von DRHX**

- Wenn alle elektrischen Anschlüsse hergestellt sind, der Test abgeschlossen ist und die Checkliste ausgefüllt wurde, ist DRHX wieder zu verschließen.
- Die blaue Kunststoffabdeckung mit den zugehörigen 6 Torx-20-Schrauben befestigen.
- Das Anzugsmoment der Deckelschrauben ist 2 Nm. Um konstant die für das Gerät spezifizierte IP-Schutzartklassifizierung zu gewährleisten, sind die 6 Torx-20-Schrauben fest genug mit diesem Moment anzuziehen. Gleichzeitig ist aber auch darauf zu achten, dass die blaue Kunststoffabdeckung nicht durch ein zu hohes Anzugsmoment deformiert wird.

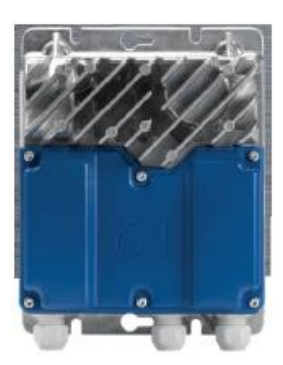

# **FUNKTIONEN**

# **Einstellungen und Funktionen**

#### **Drehschalter Sind voreingestellt, wenn sie mit einem Rotationswärmeaustauscher von Hoval geliefert werden**

Die DRHX Baureihe ist mit einem Drehschalter für die Einstellungen der min./max. Schrittmotordrehzahl ausgestattet – siehe Abb. 15.1.

Die erforderliche Motordrehzahl wird von Hoval berechnet. Abhängig von Rotor-Ø, Riemenscheiben-Ø, Rotor- und Motordrehmoment und gegebener Rotordrehzahl. Siehe Tabelle 15.1.1.

*Abbildung 15.1*

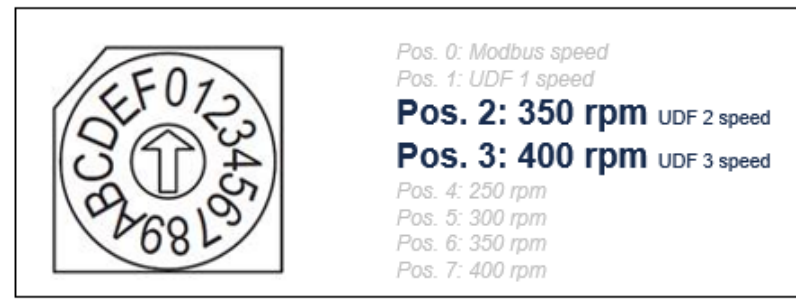

*Abbildung 15.1.1*

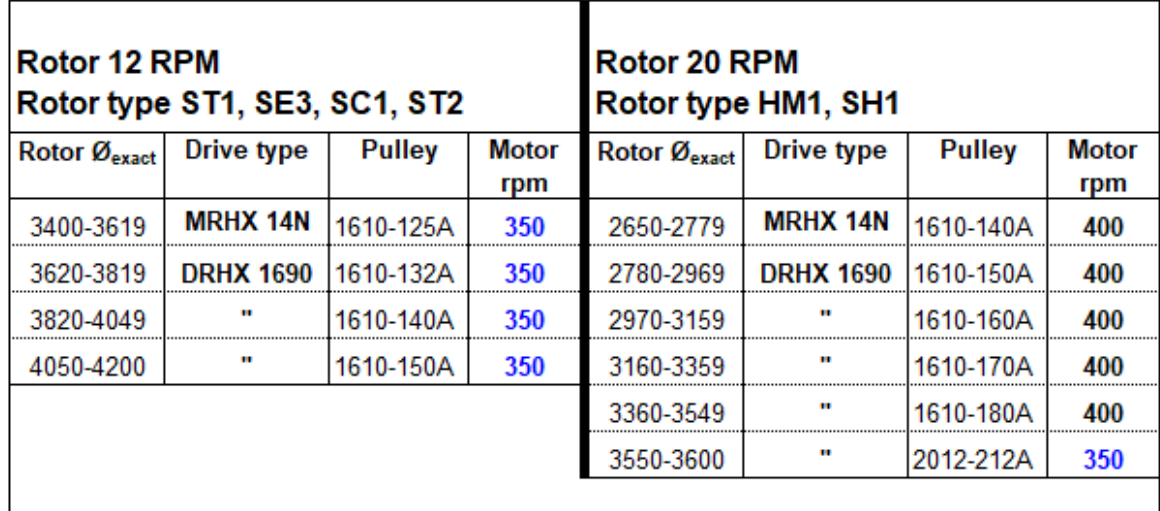

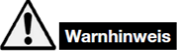

Eine falsche Einstellung der maximalen Schrittmotordrehzahl kann zu einer Leistungsminderung oder Überlastung des Schrittmotors führen, mit dem Risiko einer Überhitzung und einer dauerhaften Beschädigung von Schrittmotor und Antrieb.

# **Testfunktion**

DRHX Baureihe ist mit einer Testfunktion ausgestattet.

- Die Testfunktion ist werkseitig so eingestellt, dass sie am Digitaleingang DI4 aktiv ist. (Brücke gesetzt wird) Aktivieren Sie DI4 (15) und GND (19), siehe Abb. 15.2.
- Die Aktivierung des digitalen Eingangs DI4 übersteuert das analoge Signal und hebt den Schrittmotor auf die maximal eingestellte Motordrehzahl an. Die LED wechselt auf orange.

Durch die Deaktivierung von DI4 wird der Test beendet. Die LED wechselt auf grün.

• Die Testfunktion funktioniert auch, wenn die Modbus-Steuerung aktiviert ist.

Abbilduna 15.2

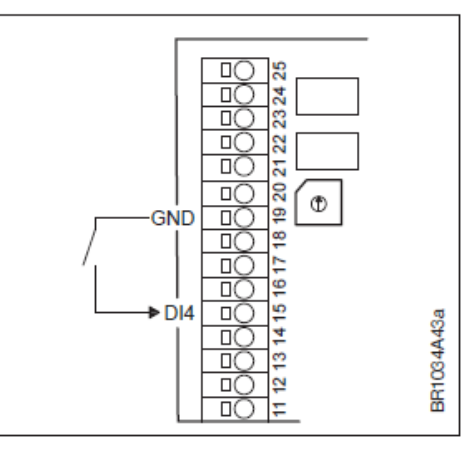

# **LED-Anzeige**

- Abbildung 15.3
- DRHX Baureihe ist mit einer LED-Anzeige ausgestattet.
- Die LED befindet sich auf der Unterseite von DRHX neben dem Eingang für das Netzkabel − siehe Abb. 15.3.
- LED-Anzeigecode siehe Tabelle 15.3:

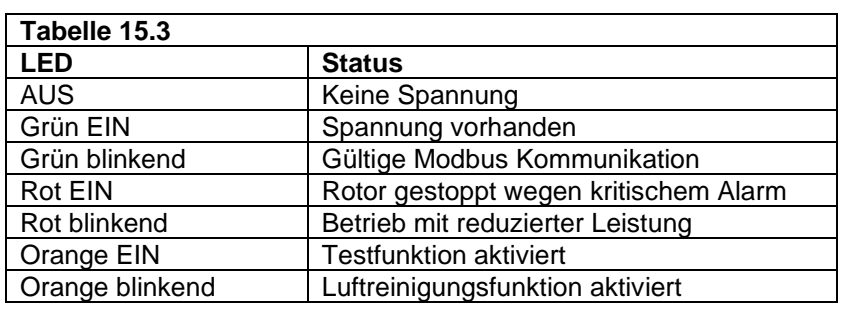

**HINWEIS:** Blinken liegt vor, wenn die LED abwechselnd jeweils für 100 ms ausgeschaltet und für min. 100 ms eingeschaltet ist (ms = Millisekunden)

Siehe auch Alarm- und Fehlercodes Seite 11.

# **0-10 V-Steuerung**

- DRHX ist werkseitig für 0-10V-Steuerung konfiguriert.
- Dies kann über das entsprechende Modbus-Register in eine konstante Modbus- Steuerung geändert werden (siehe Modbus-Protokoll). (siehe Modbus-Protokoll, OJ's Homepage, link/ QR-Code auf der ersten Seite in diesem Handbuch).
- Der Motor startet, wenn ein Steuersignal grösser 1,1 V vorliegt.
- Der Motor stoppt, wenn das Steuersignal kleiner als 0,6 V ist.
- Der Motor läuft mit maximaler Drehzahl, wenn ein Steuersignal größer 9,5 V vorliegt. Die maximale Motordrehzahl beträgt 350 oder 400 je nach Rotortyp (siehe Tabelle 15.1.1, Seite 8).

## **Rotationsüberwachung**

Da der Schrittmotor und der Rotor mechanisch über die eine oder andere Form von Riemenantrieb verbunden sind, ist unbedingt zu überwachen, ob der Schrittmotor über diesen Riemenantrieb den Rotor dreht.

- Wenn der Motor den Rotor aufgrund mangelnder Spannung oder eines gebrochenen/beschädigten Riemens nicht mehr dreht, löst der DRHX-Controller einen Alarm "Rotationsüberwachung" aus.
- Der DRHX hat zwei Möglichkeiten von Rotorüberwachung: intern und extern.
- Die Werkseinstellung ist "Rotorschutz innen", außen ist eine Option (Hoval Option RG3).

### **Interne Rotationsüberwachung**:

Der interne Rotorschutz überwacht die Rotation des Rotors durch Messung des vom Motor zurückkommenden elektronischen Signals, dies geschieht alle 10 Sekunden.

- Nach fünf aufeinanderfolgenden fehlgeschlagenen Erkennungen innerhalb von 1 Stunde wird der Alarm ausgegeben (siehe Seite 11).
- Die Innenrotorüberwachung arbeitet automatisch bei einer Motordrehzahl über 25 U/min.

### **Externe Rotationsüberwachung:**

Wenn externer Rotorschutz gewählt ist, wird "Interner Rotorschutz" automatisch deaktiviert. An die digitalen Eingangsanschlüsse kann ein externer Sensor (3-adrig) angeschlossen werden (Hoval Fertigungscode/ Option RG3).

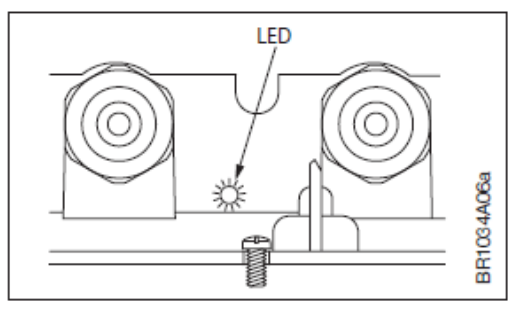

# **Montageanleitung für Rotationsüberwachung, 3-adrig** (Materialnr. 2045980)**:**

• Schliessen Sie den Sensor an 19 (GND), 18 (+24V) und 14 (DI3) an

• **Abstand zwischen Magnet und Sensor: A= 3-5 mm**

Verbinden Sie eine Steckbrücke zwischen 6 (GND) und 7 (DI2) um den externen Sensor zu aktivieren, bleibt bestehen.

*Abbildung 17.2* GB DE DK **FR**  $\overline{\Box}$ æ **BLUE BLAU RIÅ BLEU** ă, ∞ 8882 **BROWN BRAUN BRUN MARRON BLACK SCHWARZ** SORT **NOIR** 집  $\frac{1}{2}$  $\overline{\mathbf{z}}$  $^\circledR$ **BLUE** ë GND<sup>4</sup> BROWN<sub>+24V</sub> out  $\frac{8}{10}$ 惑 Þ ₽ BR1034A36a  $\frac{1}{100}$  $\overline{D}$ ψ **BLACK**  $13141$ Dig. in 3  $\overline{10}$  $\overline{\circ}$ ᅘ ă  $\frac{1}{\sqrt{2}}$ 

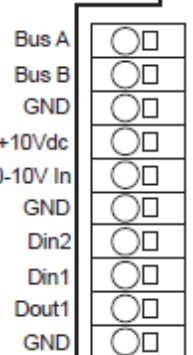

# **Boostfunktion**

• Die DRXH-Baureihe verfügt über eine eingebaute "Startfunktion", die während des Anlaufs automatisch einen höheren Motorstrom zulässt. (eingestellt auf 10 Sekunden bei 150 % des Nennstroms).

## **Spülfunktion, Reinigung**

- Wenn DRHX über ein 0-10-V-Signal (analog) gesteuert wird, startet die Spül-/Reinigungsfunktion automatisch, wenn der Schrittmotor 10 Minuten lang angehalten wurde.
- Die Schrittmotorwelle dreht sich 10 Mal mit niedriger Geschwindigkeit, danach bleibt der Schrittmotor wieder stehen.

## **Brems-/Rückhaltefunktion**

- Um zu verhindern, dass sich der Rotor aufgrund des Luftstroms dreht oder von selbst zu drehen beginnt (kann bei größeren Rotordurchmessern vorkommen, ist aber sehr selten), verfügt die DRHX über eine Bremsfunktion, die den Rotor in einer festen Position hält.
- Diese Bremsfunktion wird automatisch aktiviert, wenn am Motor kein Betriebssignal anliegt.

## **Integrierte Schutzfunktionen**

- Übersteigt die Temperatur im Inneren des DRHX 95 °C, wird zur Reduktion der internen Erwärmung der dem Schrittmotor zugeführte Stromwert begrenzt.
- DRHX verfügt über eine eingebaute Strombegrenzung zum Schutz von Schrittmotor und Kabeln und kann daher nicht mehr Strom liefern, als er ausgelegt ist.
- DRHX ist kurzschlussfest gegen Phasen-Phasen-Kurzschlüsse an den Anschlussklemmen des DRHX für den Schrittmotor (U, V, W).
- DRHX-Steuereingänge sind kurzschlussgeschützt.

# **Rotor blockiert, läuft/ dreht nicht**

Wenn die Last des Rotors höher ist als das maximale Nenndrehmoment des DRHX-Systems, löst die Steuerung einen Motorblockadealarm aus.

- Die Erkennung hängt von der Riemenspannung und der Reibung zwischen Riemen und Riemenscheibe ab.
- Je nach Motordrehzahl und Reibung zwischen Riemen und Riemenscheibe wird diese Störung von DRHX über die Beobachtung der Drehzahlwelligkeit des Motors und der Systemschwingungen erkannt.
	- o Je höher die Motordrehzahlen, desto höher sind normalerweise auch die erkannten Rotationsüberwachung- und Schwingungswerte.

# **Alarme, LED und Fehlercodes**

### **Übersicht der Alarm-LED-Anzeige**

Die LED des DRHX-1690-Controllers blinkt in einer Sequenz rot, siehe Tabelle 16.

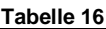

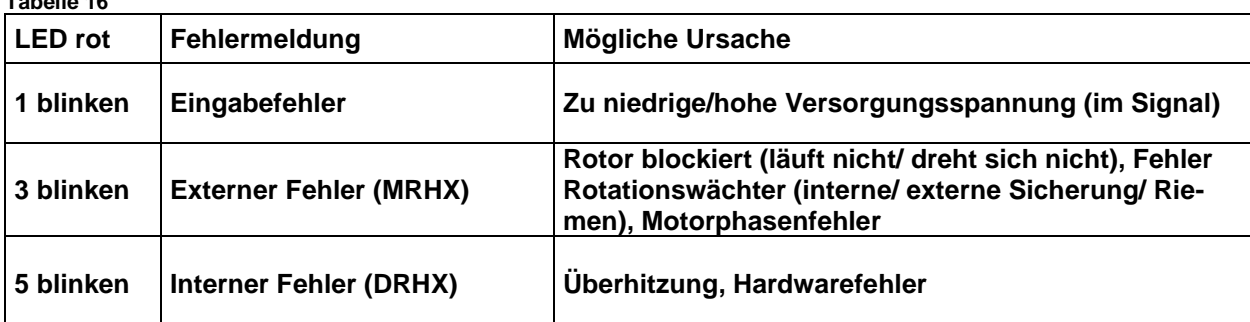

**Verwenden Sie bei Bedarf zur genaueren Analyse des Fehlers das OJ-DRHX-PC-Tool oder RS485**

### **Alarme**

Verwenden Sie bei Bedarf zur genaueren Analyse des Fehlers das OJ-DRHX-PC-Tool oder RS485. Es gibt eine LED-Anzeige, die den Betriebsstatus anzeigt.

. Alarme sind entweder "Kritische" oder "Unkritische" Alarme:

- "Kritische" Alarme stoppen den Schrittmotor.
- "Unkritische" Alarme reduzieren die Leistung des Schrittmotors.

Der eingebaute Alarmmonitor stoppt den DRHX

- Ist die Alarmsituation nicht mehr vorhanden, wird der Alarm automatisch zurückgesetzt und DRHX wieder gestartet.
- Wird die maximale Anzahl von Neustarts (5x/60 min) überschritten, muss der Alarm zurückgesetzt werden.
- Alarm zurücksetzen: **Der Alarm wird automatisch zurückgesetzt, wenn die Stromzufuhr länger als sechzig Sekunden unterbrochen wird.**

Es werden keine Alarm-Fehlercodes von einem Display im DRHX1690 angezeigt. LED ist gültig, siehe oben auf dieser Seite, Tabelle 16.

Nachfolgend finden Sie eine Übersicht über die Alarme, die Sie erhalten, wenn Sie DRHX-PC-Tool oder RS485 verwenden.

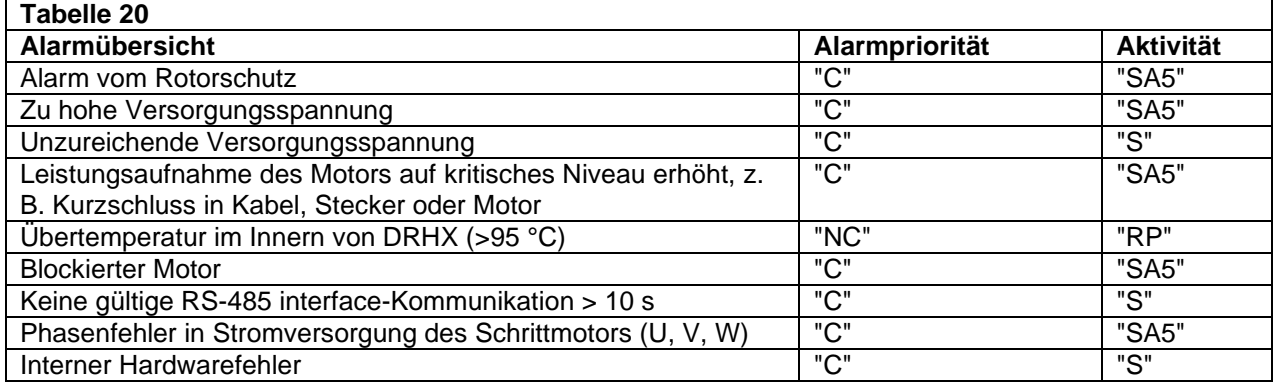

#### **Anmerkungen:**

"C" = Kritischer Alarm, stoppt den Motor.

"NC" = Unkritisch , reduziert die Leistung des Schrittmotors "RP" = Leistungsreduktion.

"SA5 "= Schrittmotor stoppt nach 5 Neustarts, die durch denselben Fehler innerhalb von 60 min verursacht wurden. "S" = Schrittmotor stoppt sofort.

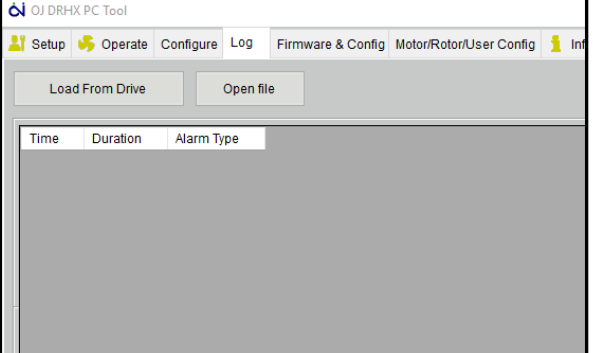

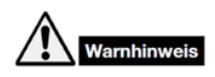

**Vor dem Öffnen von DRHX** muss die Netzspannung schon **mindestens 3 Minuten lang abgeschaltet**

sein, um sicherzustellen, dass keine Gefahr von gefährlichen Restströmen in elektronischen Schaltungen oder Kondensatoren besteht. Wenn OJ-DRHX kein Betriebssignal hat, aber natürliche Zugluft durch die Luftbehandlungsanlage den Rotor und damit den Schrittmotor in Rotation versetzt, besteht das Risiko, dass vom Schrittmotor Spannung an den Schrittmotorklemmen im OJ-DRHX induziert wird und damit deren Berührung gefährlich ist. Bei der Wartung oder Fehlersuche des Schrittmotors: Der Schrittmotor kann sehr heiss werden > 60 °C.

# **Fehlersuche und -behebung** – siehe auch Seite 11, Tabelle 20

### **Fehlersuche, wenn DRHX über A/D-Signale gesteuert wird:**

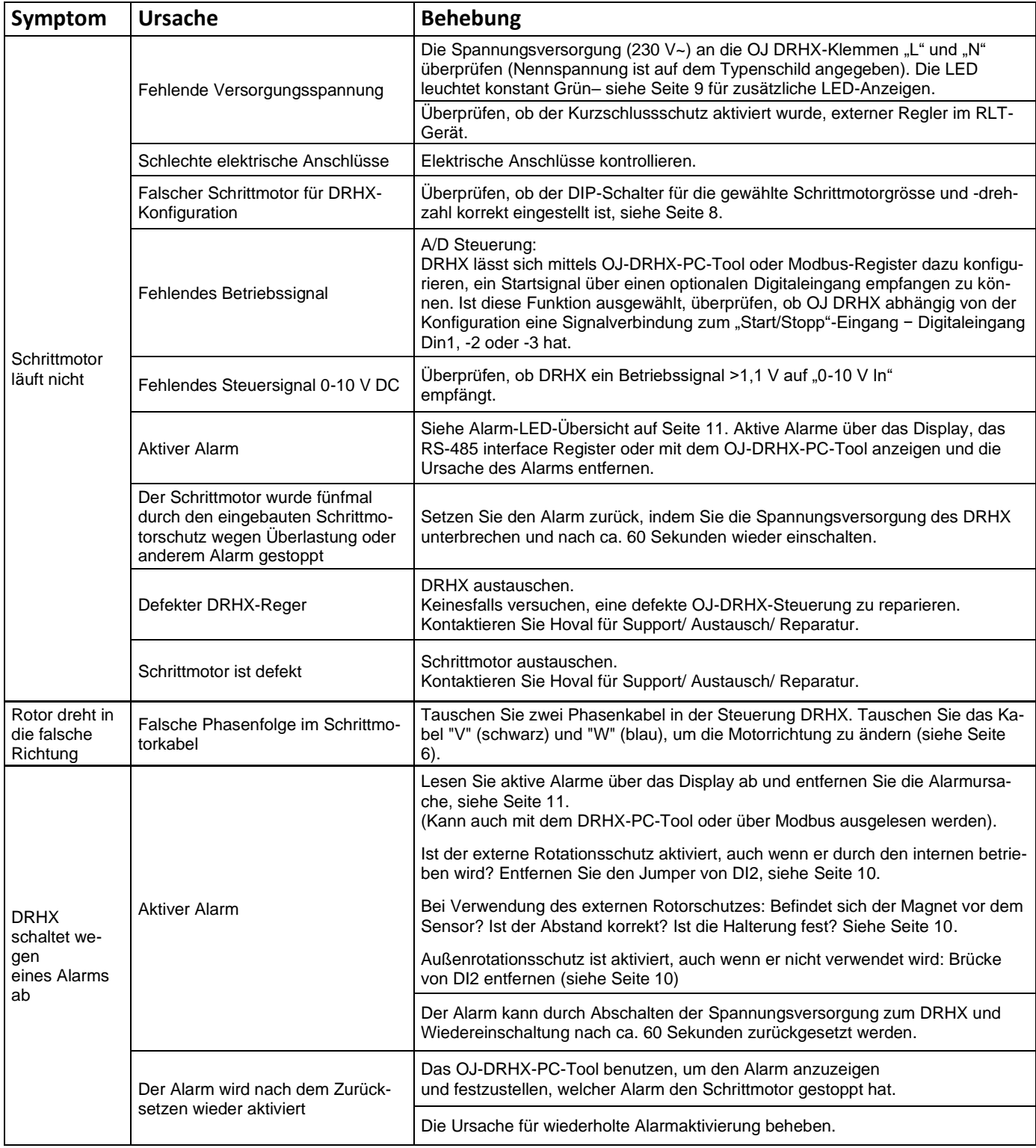